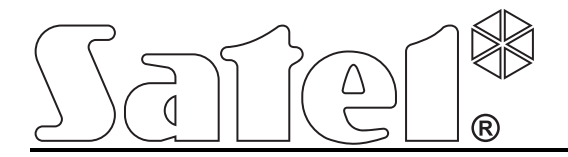

# Teclado **INT-KSG**

Versión abreviada del manual de usuario

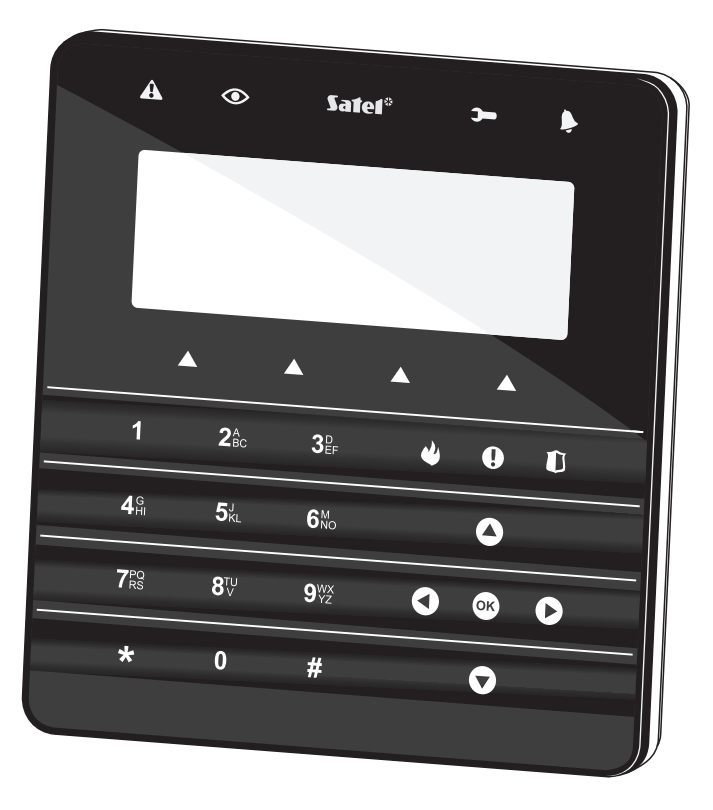

 $C \in$ 

Versión de firmware1.00 int-ksg\_u\_es 08/10

SATEL sp. z o.o. ul. Schuberta 79 80-172 Gdansk POLONIA 58 320 94 00 info@satel.eu www.satel.eu

## $\mathcal{N}$

### PRECAUCIONES

Lea atentamente este manual antes de utilizar el dispositivo.

Todas las modificaciones y reparaciones no autorizadas por el fabricante supondrán la anulación de la garantía.

La empresa SATEL tiene como objetivo mejorar continuamente la calidad de sus productos, lo cual puede afectar en las modificaciones de su especificación técnica y los programas. Para obtener la información actualizada acerca de las modificaciones introducidas, visite nuestra página web: http://www.satel.eu

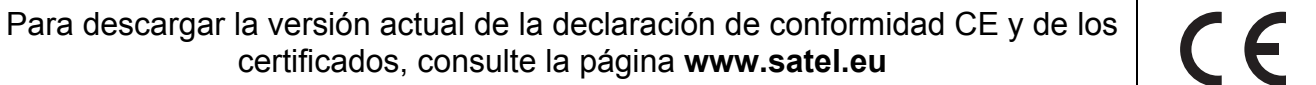

Les agradecemos a Ustedes que hayan elegido el producto ofrecido por nuestra empresa. Les deseamos que disfruten de su elección y queremos asegurarles que puedan contar con nuestra asistencia profesional e información acerca de nuestros productos.

La empresa SATEL sp. z o.o. es fabricante de una amplia gama de dispositivos dedicados a ser utilizados en los sistemas de alarmas. Para más información referida a nuestra oferta acudan, por favor, a la página Web www.satel.eu o bien, directamente a los puntos de venta que ofrecen nuestros productos.

### 1. Descripción del teclado

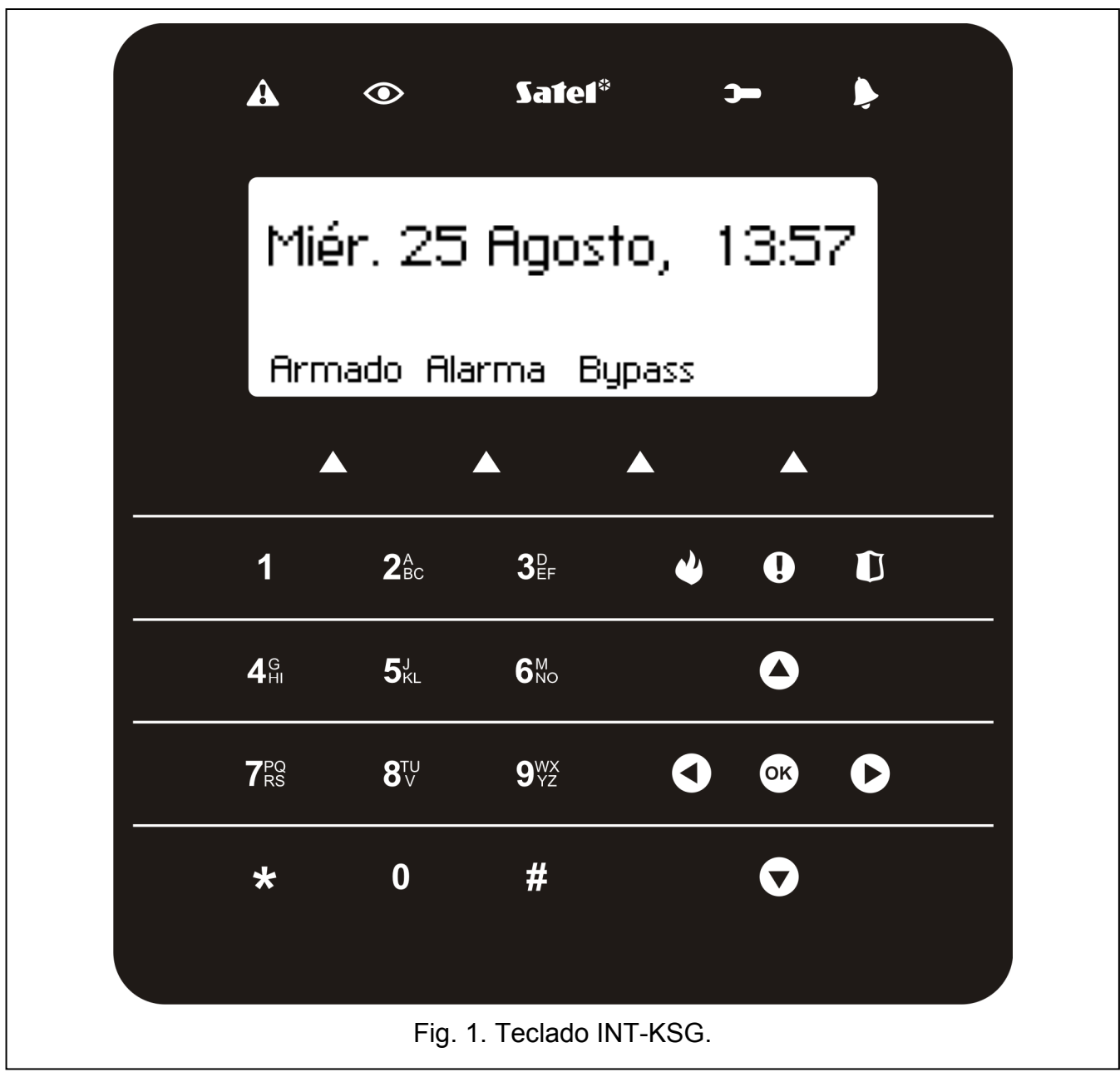

#### 1.1 Pantalla LCD

La pantalla LCD grande retroiluminada permite una comunicación fácil entre el usuario y el sistema de alarma. En el **modo de espera** (para activarlo, apriete cualquier tecla) la fecha y la hora están presentadas en formato definido por el instalador (el nombre del teclado), las descripciones de los grupos de macrocomandos (bajo la condición que el instalador ha asignado por lo menos un macrocomando a un grupo) y, asimismo, el estado de particiones

puede ser visualizado. Si el teclado no funciona durante 60 segundos y ningún menú está visualizado, la pantalla puede pasar al modo salvapantallas donde la siguiente información puede ser presentada:

- − el texto definido por el instalador,
- − el estado de particiones seleccionadas,
- − el estado de zonas seleccionadas,
- − el estado de salidas seleccionadas,
- − la temperatura de los detectores de calor seleccionados,
- − la fecha y la hora,
- − el nombre del teclado.

Las informaciones presentadas en el modo salvapantallas son definidas por el instalador. Este modo no está disponible cuando ninguna información es seleccionada para ser visualizada en la pantalla. Para pasar rápidamente del modo de espera al modo de salvapantallas, toque la tecla  $\bigstar_.$ 

El instalador puede configurar el teclado de tal manera que apretando y manteniendo la tecla 9 durante aproximadamente 3 segundos, la pantalla pasará al modo de presentación del estado de particiones. El estado de las particiones gestionadas por el teclado (incluyendo las particiones desde las cuales el teclado señala la alarma) está presentado a través de los símbolos. Si la pantalla ha sido conmutada a este modo, el modo de salvapantallas no está activado. Para volver al modo de espera, es preciso tocar y mantener de nuevo la tecla 9.

Si ciertos eventos se producen, los mensajes suplementarios pueden aparecer en la pantalla (por ejemplo, cuenta de demora de autoarmado, cuenta de tiempo de entrada / salida, alarma, etc.).

Después de introducir el código de usuario, es decir después de autorizar al usuario, el menú que contiene las funciones disponibles para el usuario está presentado. Las funciones son presentadas en cuatro líneas. La función seleccionada es presentada en negativo. El método de presentación de la información depende de la especificación de la función dada.

El método usado para retroiluminar la pantalla es programado por el instalador.

#### 1.2 Indicación de estado del sistema

- $\mathbf A$  luz amarilla LED. El parpadeo lento indica un fallo. La luz está apagada cuando las particiones gestionadas por el teclado están armadas (el instalador puede configurar el teclado de tal manera que la luz pueda apagarse únicamente cuando todas las particiones gestionadas por el teclado estén armadas).
- $\bullet$  luz verde LED. La luz encendida indica que todas las particiones gestionadas por el teclado están armadas. El parpadeo señala que algunas de las particiones gestionadas por el teclado están armadas o bien el tiempo de entrada está contado.
- luz verde LED. El parpadeo de la luz indica que en la central el modo de servicio está activado.
- luz roja LED. El brillo o bien el parpadeo de la luz indica un alarma (o bien la memoria de alarma).

#### 1.3 Teclas

Las teclas designadas con dígitos y letras posibilitan introducir el código y también los datos cuando utilizamos las funciones disponibles en el menú (para la descripción de introducción de los datos mediante el teclado consulte, por favor, el manual de usuario para las centrales de alarmas INTEGRA). Adicionalmente, es posible tocar y mantener apretadas las teclas

numéricas seleccionadas durante aprox. 3 segundos (si el teclado ha sido configurado de tal manera por el instalador) para:

- 1 verificar el estado de zonas;
- 4 verificar el estado de particiones;
- 5 repasar la memoria de alarmas;
- 6 repasar la memoria de averías;
- 7 repasar las averías corrientes;
- 8 activar/desactivar la señal de chime en el teclado;

9 - conmutar la pantalla del modo de espera al modo de presentación de estado y al revés. Las teclas restantes sirven para:

- 
- \* entrar en el menú de usuario (después de introducir el código);
	- cancelar la operación iniciada.
- 
- $\#$  o bien  $\overline{X}$  armar o bien desarmar y borrar alarmas (después de introducir el código);
	- activar la función seleccionada;
	- validar los datos introducidos.
- **OOO** desplazarse por la pantalla (navegar por los mensajes, funciones y opciones presentados y mover el cursor);
	- activar las funciones seleccionadas por el instalador (después de introducir el código).
	- activar la alarma de incendio.
- Q - activar la alarma auxiliar.
- **J** extivar la alarma de pánico.

- utilizar los macrocomandos (ver: apartado MACROCOMANDOS pág. 8).

#### 1.4 Señalización acústica

#### Sonidos generados durante la utilización del teclado

1 sonido corto – pulsación de cualquier tecla numérica.

2 sonidos cortos – confirmación del comando ejecutado o bien la señalización de entrada del usuario en el menú, en el submenú o en la función.

#### 3 sonidos cortos – indican:

- − el inicio del proceso de armado (que es equivalente al armado si el tiempo de entrada no ha sido programado);
- − el desarmado y/o el borrado de alarmas;
- − la desactivación de salida;
- − la desactivación de la señal de chime en el teclado mediante la tecla 8;
- − la conmutación de la pantalla del modo de espera al modo de presentación de estado de las particiones y al revés mediante la tecla 9;
- − la salida de la función y vuelta al menú después de validar los datos introducidos.

#### 4 sonidos cortos y 1 sonido largo – indican:

- − la activación de salida;
- − la desactivación de la señal de chime en el teclado mediante la tecla 8;
- − la finalización de la función y salida del menú de usuario después de validar los datos introducidos.
- 1 sonido largo armado denegado (hay algunas zonas violadas en la partición o bien un fallo).
- 2 sonidos largos código desconocido, función no disponible o bien la salida de la función sin validar los datos introducidos (p.ej. después de utilizar la tecla  $\star$ ).
- 3 sonidos largos función no disponible.

#### Eventos indicados por un sonido

5 sonidos cortos – violación de zona (CHIME).

- 1 sonido largo cada 3 segundos seguido por una serie de sonidos cortos durante 10 segundos y 1 sonido largo – cuenta del tiempo de entada (si el tiempo es inferior a 10 segundos, únicamente la secuencia final de los sonidos cortos será generada).
- Secuencia de 7 sonidos de duración disminuyente, repetida cada tantos segundos - cuenta de la demora de autoarmado.
- 2 sonidos cortos cada segundo cuenta atrás del tiempo de entrada.
- 2 sonidos cortos cada 3 segundos indicación de una alarma nueva.

Sonido continuo – alarma.

Un sonido largo cada segundo – alarma de incendio.

#### Notas:

- Solamente los eventos seleccionados por el instalador están señalados.
- Las alarmas están indicadas durante el tiempo programado por el instalador.

### 2. Armar

Antes de armar, asegúrese que no hay zonas violadas (p.ej. las ventanas y puertas cerradas) y que el sistema no indica ninguna avería porque es lo que puede impedir el armado (si el sistema ha sido configurado de tal manera por el instalador).

Para la información detallada sobre el armado, los modos de armado, etc., consulte, por favor, el manual de usuario para las centrales de alarmas INTEGRA.

#### 2.1 Armado total sin seleccionar las particiones

Es posible armar sin seleccionar las particiones cuando ninguna de las particiones a las cuales tiene acceso el usuario está armada y el teclado no indica ningún alarma (eso no tiene importancia, si el usuario está autorizado a desarmar el sistema o bien borrar la alarma).

- 1. Introducir el código y validarlo con la tecla  $\sharp$  o bien  $\circ$ .
- 2. Cuando la función ARMAR TODO ha sido visualizada como la

seleccionada, tocar la tecla  $#$  o bien  $\overline{'''}$ . Las particiones que están disponibles para el usuario y que están gestionadas por el teclado serán armadas.

#### 2.2 Armado total en la partición determinada

1. Introducir el código y validarlo con la tecla  $\star$ .

Armar todo Firmar selecc.

Firmar

Ajustar aplazam. Modo de armado Cambio código

- 2. Utilizar la tecla  $\bigtriangledown$  para desplazarse por el menú hasta encontrar la función ARMAR. Una vez la función seleccionada, tocar la tecla  $\#$  o bien  $\circ$  para activarla.
- 3. Las particiones que pueden ser armadas estarán presentadas en la pantalla mediante el número correspondiente al número de partición. El nombre de la partición sobre la cual está situado actualmente el cursor, estará presentada en la parte inferior de la pantalla. Utilizando las teclas con flechas, mover el cursor sobre el número de la partición que debe ser armada.
- 4. Tocar cualquier tecla para seleccionar una partición (el número de partición será presentado en negativo). Tocar las siguientes teclas durante el período de 3 segundos: 0 – para deseleccionar todas las particiones, 1 – para seleccionar todas las particiones y 2 – para invertir su elección.
- 5. Después de seleccionar las particiones que debe ser armadas (todas ellas tienen que ser presentadas en negativo), tocar la tecla  $#$  o bien  $\circ$ K. Las particiones seleccionadas serán armadas.

Es posible armar las particiones seleccionadas mediante la función ARMAR SELECC., después

de introducir el código y la tecla  $\#$  o bien  $\circ$ , pero únicamente cuando ninguna de las particiones disponibles para el usuario no indica el alarma (eso no tiene importancia, si el usuario no está autorizado para desarmar el sistema o borrar la alarma).

#### 2.3 Armado en el modo seleccionado

- 1. Introducir el código y validarlo con la tecla  $\star$ .
- 2. Utilizando la tecla  $\bigtriangledown$ , desplazarse por el menú hasta encontrar la función MODO DE ARMADO. Después de seleccionar la función, tocar la tecla  $\#$  o bien  $\circ$  para activarla.
- 3. Utilizar las teclas  $\bigcirc$  y  $\bigcirc$  para seleccionar el modo de armado.
- 4. Confirmar su elección con la tecla  $#$  o bien  $\overline{OR}$ . Así volveremos al menú de usuario, y la función ARMAR será presentada como seleccionada.
- 5. Tocar la tecla  $\#$  o bien  $\mathbb{R}^N$ . Proceder de la misma manera como en caso de armado total en las particiones seleccionadas (pasos 3-5).

#### 2.4 Armado rápido

Si el instalador ha activado la función de armado rápido en el teclado seleccionado, es posible armar el sistema sin introducir el código. El instalador indica las particiones que deben ser armadas.

- 1. Seleccionar el modo de armado (tocar una de las teclas: 0 armado total; 1 armado total + bypass; 2 – armado sin internas; 3 – armado sin internas y sin tiempo de entrada).
- 2. Tocar la tecla  $\sharp$  o bien  $\circ$ .

#### 2.5 Bypass de las zonas violadas y saboteadas al armar

Si el teclado está indicando la denegación de armado con un sonido largo y presentando un mensaje con información sobre las zonas violadas y saboteadas, la zona puede ser

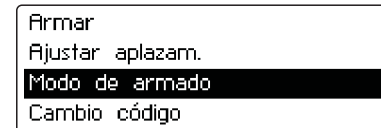

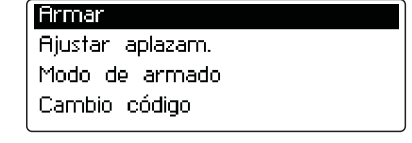

bloqueada por el usuario autorizado. Para hacerlo, toque la tecla 4, y después confirmar su intención a bloquear la zona tocando la tecla 1. Una vez la zona(s) bloqueada(s), el sistema/las particiones determinadas serán armados (el procedimiento de armado no debe ser repetido).

#### 2.6 Reducción del tiempo de salida

Si el instalador ha activado esta función, el tiempo de salida puede ser reducido tocando sucesivamente las teclas 9 y  $\sharp$  (o bien 9 y  $(X)$ ).

### 3. Desarmado y borrado de alarma

Introducir el código y validarlo con la tecla  $\#$  o bien  $\circ$ . Si en el sistema había una alarma, será eliminada. Si sólo una de las particiones gestionadas por el teclado está armada, ella será desarmada. Si varias particiones están armadas, el mensaje será presentado con dos funciones disponibles: DESARMAR TODO y DESARMAR SELEC. Seleccionando la función el usuario decide si todas las particiones disponible para él serán desarmadas o bien únicamente las seleccionadas (las particiones son elegidas de la misma manera como en caso de armado en las particiones seleccionadas).

#### 3.1 Borrado de alarma sin desarmar

- 1. Introducir el código y validarlo con la tecla  $\star$ .
- 2. Utilizando la tecla  $\Box$ , desplazarse por el menú hasta l encontrar la función BORRAR ALARMA. Después de seleccionar la función, tocar la tecla  $\#$  o bien  $\circ$  para activarla.

### 4. Activación de alarmas desde el teclado

Si el instalador ha iniciado la función, las alarmas pueden ser activadas desde el teclado como sigue:

alarma de incendio – tocar y mantener presionada la tecla  $\bigoplus$  durante aprox. 3 segundos;

alarma auxiliar – tocar y mantener presionada la tecla  $\bigoplus$  durante aprox. 3 segundos;

alarma de pánico – tocar y mantener presionada la tecla  $\Box$  durante aprox. 3 segundos. El instalador puede definir si la alarma de pánico activada será audible (que indica la señalización de alarma) o bien silenciosa (sin señalización).

### 5. Utilización de las funciones seleccionadas

Todas las funciones de usuario han sido descritas en el manual de usuario para las centrales de alarma de la serie INTEGRA. Únicamente algunas de las funciones seleccionadas son comentadas a continuación.

#### 5.1 Cambio de código

1. Introducir el código y validarlo con la tecla  $\star$ .

Desarmar todo Desarmar selec.

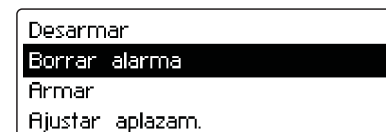

- 2. Tocar la tecla 1 para activar la función del cambio de código.
- 3. Introducir el nuevo código y validarlo con la tecla  $\#$  o bien  $\circ$ .

#### 5.2 Bypass de zonas

- 1. Introducir el código y validarlo con la tecla  $\star$ .
- 2. Tocar la tecla 4 para visualizar el contenido del submenú BYPASS ZONAS.
- 3. Dependiendo de si la zona debe ser en bypass temporal o permanente, seleccionar la función adecuada (TEMPORALES – la zona quedará bloqueada hasta que la partición a la que pertenece esté desarmada o bien hasta desbloquearla por el usuario; PERMANENTES – la zona quedará bloqueada hasta desbloquearla por el usuario) y tocar la tecla  $\#$  o bien OK<sub>.</sub>
- 4. La lista de zonas será presentada en forma gráfica. Cada una de las zonas está representada por uno de los siguientes símbolos:

– la zona no está en bypass;

 $\Xi$  – la zona está en bypass temporal;

 $\blacksquare$  – la zona está en bypass permanente.

El nombre de zona actualmente indicada por el cursor está presentado en la parte baja de la pantalla.

- 5. Utilizar las teclas con flechas para mover el cursor sobre la zona que debe estar bloqueada /desbloqueada.
- 6. Tocar cualquier tecla numérica. El símbolo visualizado anteriormente será sustituido por otro. Tocar las teclas 3 veces durante 3 segundos: 0 – para visualizar el símbolo para todas las zonas disponibles, 1 – para visualizar el símbolo  $\Box$  o bien  $\Box$  para todas las zonas disponibles (dependiente de si la función posibilita bloquear las zonas de manera temporal o bien permanente) y 2 – para sustituir los símbolos visualizados hasta el momento.
- 7. Después de seleccionar las zonas para bloquear / desbloquear, tocar la tecla  $\#$  o bien **OK**

#### Notas:

- El bypass de zonas reduce el nivel de protección. Antes de armar, asegúrese de que en la partición no haya zonas bloqueadas accidentalmente, lo que puede contribuir a que un intruso tenga acceso a la área protegida a pesar de que la partición esté armada.
- Si la zona está anulada a causa de su mal funcionamiento, llame inmediatamente al servicio técnico para que repare este defecto.
- Para las consideraciones de seguridad, el instalador es capaz de limitar el número de zonas que el usuario puede bloquear.

#### 5.3 Revisión de eventos

- 1. Introducir el código y validarlo con la tecla  $\star$ .
- 2. Tocar la tecla 5 para visualizar el contenido del submenú REVIS.EVENTOS.
- 3. Dependiendo de si el contenido entero debe ser visualizado o bien sólo algunos eventos, seleccionar la función correspondiente (SELECCIONADOS - después de entrar al siguiente submenú, seleccionar los eventos según el tipo y las partición donde ha ocurrido; TODOS

– todos los eventos serán visualizados) y tocar la tecla  $\#$  o bien  $\overline{X}$ .

#### 5.4 Revisión de fallos

1. Introducir el código y validarlo con la tecla  $\star$ .

tecla  $\bigstar$  para abandonar la función.

2. Tocar la tecla 7. La lista de fallos será visualizada. Es posible desplazarse por la lista de eventos mediante las teclas  $\bigcirc$  y  $\bigcirc$ . Utilizar la tecla  $\star$  para abandonar la función.

#### 5.5 Programación de reloj

- 1. Introducir el código y validarlo con la tecla  $\star$ .
- 2. Utilizar la tecla para desplazarse por el menú hasta encontrar la función PROGRAM. RELOJ. Después de seleccionar la función, tocar la tecla  $\#$  o bien  $^{OR}$  para activarla
- 3. La hora programada actualmente será visualizada. Para corregirla, tocar cualquier tecla numérica y entrar la nueva hora (hora, minutos y segundos). Si sólo los dígitos seleccionados deben ser corregidos, utilizar la tecla para mover el cursor sobre el dígito que debe ser modificado y tocar la tecla con dígito que debe ser introducido en su lugar. Para mover el cursor hacia atrás, utilice la tecla  $\bigcirc$ .
- 4. Validar la hora utilizando la tecla  $\sharp$  o bien  $\circ$ . Tocar la tecla  $\star$  para anular la programación del reloj.
- 5. Si la hora ha sido confirmada, la fecha actualmente programada será visualizada. Tocar cualquier tecla para corregir la fecha y entrar la nueva (día, mes y año). Si sólo los dígitos seleccionados deben ser corregidos, utilizar la tecla para mover el cursor sobre el dígito que debe ser modificado y tocar la tecla con dígito que debe ser introducido en su lugar. Para mover el cursor hacia atrás, utilice la tecla  $\bigcirc$ .
- 6. Validar la nueva hora utilizando la tecla  $\#$  o bien  $\circ$ . Tocar la tecla  $\star$  para anular la programación de fecha, sin embargo la hora programada en el paso anterior será guardada en la central de alarmas.

### 6. Macrocomandos

El instalador puede definir 4 grupos de macrocomandos (hasta 16 macocomandos en el grupo). El nombre de cada grupo está presentado en la parte interior de la pantalla, justo encima de la tecla  $\triangle$  (si el instalador no ha asignado ningún macrocomando al grupo, el nombre no será visualizado). Dependiendo de cómo ha sido configurado el teclado por el instalador, tocar la tecla  $\triangle$  para:

- − visualizar la lista de macrocomandos del grupo dado (ver: fig. 2). Es posible desplazarse por la lista utilizando las teclas  $\bigcirc$  y  $\bigcirc$ . Las teclas  $\bigcirc$  y  $\bigcirc$  sirven para visualizar los macrocomandos disponibles en otros grupos. Una vez el macrocomando seleccionado, tocar la tecla  $\#$  o bien  $\circ$  para activarlo.
- − activar un solo macrocomando.

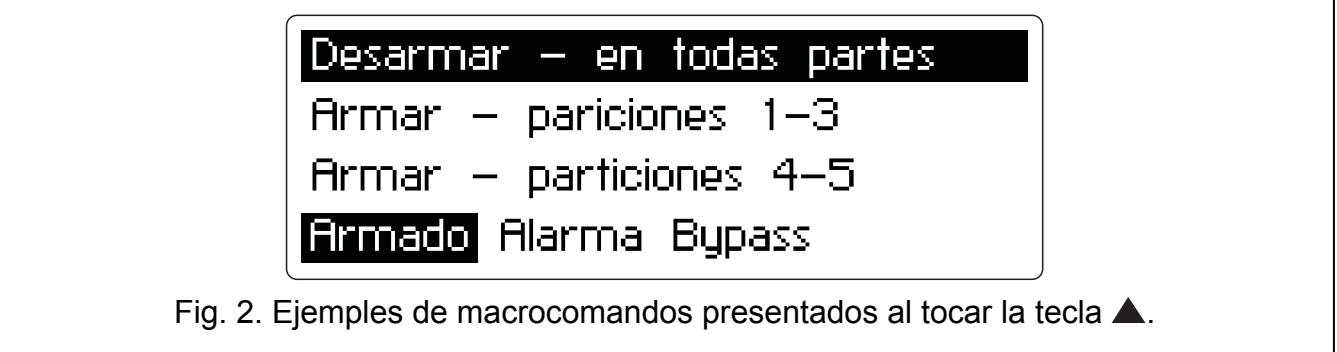

Las funciones que deben ser ejecutadas mediante los macrocomandos determina el instalador. La autorización del usuario a través del código es requerida para activar un macrocomando.

### 7. Bloqueo del teclado

En caso de necesidad, el teclado puede ser bloqueado (las pulsaciones de teclas serán ignoradas). Para hacerlo, toque la tecla  $\bigcup$  y después, en unos 3 segundos, la tecla  $\bigstar$ . Repita el procedimiento para desbloquear el teclado.

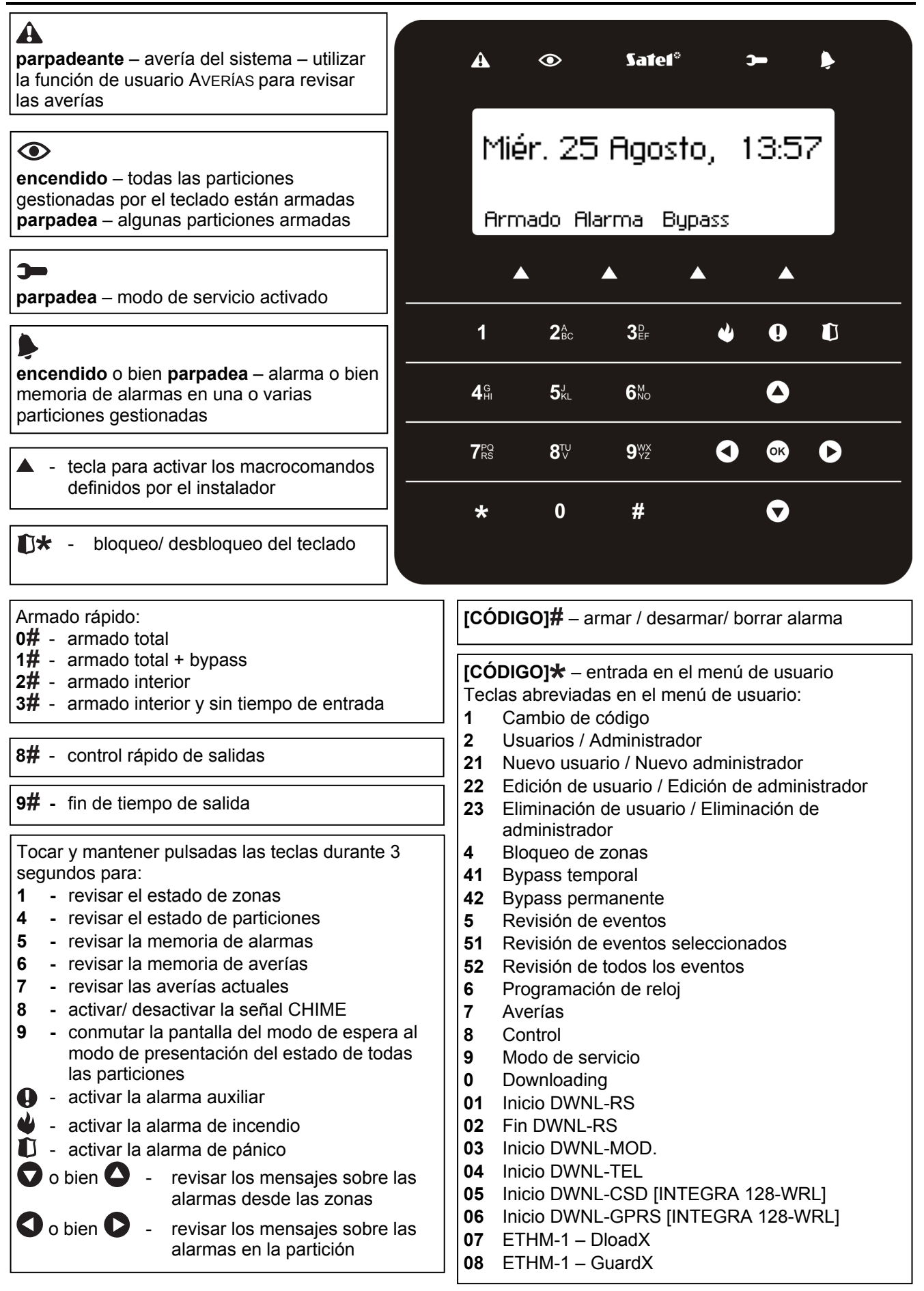